# **ExtraHop Command-line Reference**

Published: 2023-04-22

You can manage many administrative tasks on your ExtraHop system through a command-line interface (CLI). You will typically manage your ExtraHop system with the CLI when you connect from the USB connection on the appliance with a keyboard and monitor or when you connect through the IDRAC interface.

This reference provides information about accessing the CLI and a list of all available ExtraHop commands and sub-commands.

# **Authorization and access**

You can log in to the CLI from the ExtraHop Administration settings or through a secure shell (SSH) terminal application. While you can run basic commands when logged in as any user with system and access administration privileges, you must have the password for the setup user account to run advanced commands.

# **Connect to the CLI through SSH**

- 1. Open a secure shell (SSH) terminal application.
- 2. Type a command similar to the following example, substituting *example-extrahop.com* with the hostname or IP address of your ExtraHop system.

\$ ssh shell@example-extrahop.com

3. When prompted, type the password for the shell user account and then press ENTER.

After you connect, you can begin typing commands. Type a question mark (?) at the prompt to display a list of available commands. Type any command name followed by a question mark to show sub-commands, such as show ?.

# **Command modes**

Commands are available in privileged and non-privileged mode. Any user with system and access administration privileges can access non-privileged commands, however the setup user account password is required to access privileged commands.

#### **Non-privileged commands**

These four commands require that you log in with a user account that has system and access administration privileges.

#### **enable**

Enables privileged commands. When this command is executed, you are prompted for the setup user account password.

#### **ping**

Sends a ping request to a specified device.

#### **show**

Displays the ExtraHop system configuration settings in view-only mode.

#### **traceroute**

Sends a traceroute request to a specified device.

#### **Privileged commands**

The following commands require the setup user account password.

# **configure**

Enables configuration mode.

# **delete**

Allows delete operations.

# **disable**

Disables privileged mode.

# **enable**

Enables privileged mode.

# **ping**

Sends a ping request.

# **reload**

Allows reload services operations.

# **reset**

Allows reset services operations.

# **restart**

Allows restart services operations.

# **show**

Shows the current system configuration settings.

# **shutdown**

Shuts down the ExtraHop system.

# **stop**

Stops ExtraHop services.

## **support**

Enables (or disables) the ExtraHop Support account.

# **traceroute**

Sends a traceroute request.

# **configure**

Puts the ExtraHop system into Configuration mode. After the configure command executes and the system is in Configuration mode, you can pass in any of the sub-commands listed below.

# **Syntax**

extrahop#configure

# **Example**

The following command sequence opens Configuration mode, enables the interface subcommands, sets a static IP address, DNS servers, and hostname for interface 2 on the ExtraHop system, and then exits Configuration mode:

```
extrahop#configure
extrahop(config)#interface 2
extrahop(config-if)#ip ipaddr <ipaddr> <netmask> <gateway>
extrahop(config-if)#ip dnsservers <ipaddr> <ipaddr 2>
extrahop(config-if)#ip hostname <name>
extrahop(config-if)#exit
extrahop(config)#exit
```
The configure command supports the following sub-commands:

# **diagnostics**

Downloads and executes a signed diagnostics script.

#### **Syntax**

```
extrahop#configure
extrahop(config)#diagnostics <URI>
```
#### **Parameters**

## **URI**

URI. Specifies the URI of a downloaded diagnostic script from ExtraHop Support to run on the ExtraHop system.

#### **disk\_cleanup**

Frees disk space by compressing and deleting large ExtraHop log files. It is not necessary to run this command unless instructed to do so by ExtraHop Support. However, you can run this command at any time.

#### **Syntax**

```
extrahop#configure
extrahop(config)#disk_cleanup
```
#### **dnsservers**

Specifies the primary and secondary DNS servers.

#### **Syntax**

extrahop(config)#dnsservers <primary addr> <secondary addr>

# **Parameters**

## **dnsservers**

Configures the system DNS servers.

#### **primary addr**

Specifies the primary IP address of the DNS server.

#### **secondary addr**

Specifies the secondary IP address of the DNS server. This parameter is optional.

## **eula\_reset**

Reset the POC and EULA/TOS license agreements. Note that this command is intended for ExtraHop Support only.

#### **Syntax**

```
extrahop#configure
extrahop(config)#eula_reset
```
# **hostname**

Specifies the system hostname for the ExtraHop system.

#### **Syntax**

extrahop(config)#hostname <name>

## **Parameters**

## **hostname**

Configures the system hostname.

#### **name**

Specifies the fully qualified domain name (FQDN) of the ExtraHop system.

# **install**

Retrieves and uploads a firmware update from ExtraHop.

#### **Syntax**

```
extrahop#configure
extrahop(config)#install <uri>
```
#### **Parameters**

# **URI**

Specifies the URI of a firmware update from ExtraHop Support that is uploaded to the ExtraHop system.

#### **interface**

Puts the CLI in Interface mode and provides sub-commands to specify how the ExtraHop system acquires an IP address and the hostname.

#### **Syntax**

```
extrahop#configure
extrahop(config)#interface <interface-number>
extrahop(config-if)#ip ipaddr <addr> <netmask> <gateway>
Parameters
```
**Note:** You can specify the interface you want to configure by entering the interface number when running the interface command. If you do not specify an interface, the command will configure the primary management interface.

The interface command includes the following sub-commands and parameters:

#### **ip dhcp**

Configures the ExtraHop system with the DHCP option.

#### **ip dnsserver**

Configures the system DHCP servers. This parameter requires the following values:

#### **primary addr**

Specifies the primary IP address of the DNS Server.

#### **secondary addr**

Specifies the secondary IP address of the DNS server. This parameter is optional.

#### **ip hostname**

Specifies the system hostname.

# **name**

Specifies the hostname for the ExtraHop system.

# **ip ipaddr**

Specifies the hostname for the ExtraHop system.

# **addr**

A static IP address.

# **netmask**

An address that specifies the subnet mask.

# **gateway**

The IP address of the computer that is used by devices on the network to access another network or a public network.

#### **ip6 dhcp**

Enables IPv6 and configures the ExtraHop system with the DHCPv6 option with IPv6.

**Note:** If enabled, DHCPv6 will be used to configure DNS settings.

# **ip6 disable**

Disables IPv6.

# **ip6 ipaddr**

Enables IPv6 and sets a static IPv6 address. If specified without an IPv6 address, clears all previously configured static IPv6 addresses.

# **ip6 ra\_dns**

Enables the system to configure Recursive DNS Server (RDNSS) and DNS Search List (DNSSL) information according to router advertisements,

# **ip6 slaac**

Enables IPv6 and configures Stateless Address Autoconfiguration for IPv6.

# **disabled**

Disables Stateless Address Autoconfiguration.

#### **hwaddr**

Configures the system to automatically assign IPv6 addresses based on the MAC address of the sensor.

# **stable\_private**

Configures the system to automatically assign private IPv6 addresses that are not based on hardware addresses. This method is described in RFC 7217.

# **license**

Provides sub-commands to enter the license string to update the ExtraHop license. The license key text is sent by ExtraHop Support, and it is pasted into the CLI at the Enter license text prompt.

#### **Syntax**

```
extrahop#configure
extrahop(config)#license update
Enter license text: <license>
```
# **Parameters**

The license command includes the following sub-commands and parameters:

## **update**

Updates the ExtraHop system license. This parameter requires the following parameter values:

# **license**

Specifies the license key.

# **reformat**

Provides sub-commands to schedule or cancel a reformat.

# **Syntax**

extrahop#configure extrahop(config)#reformat

# **Parameters**

The reformat command performs a reformat on the next boot and includes the following subcommand:

# **reformat cancel**

Cancels the scheduled reformat.

# **remote\_auth**

Provides sub-commands to enable or disable remote authentication of users on the ExtraHop system. Note that the sub-commands ldap, radius, and tacacs put the CLI in the specific mode to accept parameters for the specified remote authentication method.

#### **Syntax**

```
extrahop#configure
extrahop(config)#remote_auth disabled
```
#### **Parameters**

The remote auth command includes the following sub-commands and parameters:

#### **disabled**

Disables remote authentication.

#### **ldap**

Specifies configuration parameters to enable the LDAP remote authentication method. This command puts the CLI in ldap mode and requires the following parameter values:

#### **basedn**

Specifies the base of the LDAP search used to find users.

## **binddn**

Specifies the Distinguished Name (DN) used by the ExtraHop system to authenticate with the LDAP server.

#### **port**

Specifies the listening port number of the LDAP server.

#### **search**

Specifies the search filter used when searching the LDAP directory for user accounts.

#### **server**

Specifies the hostname or IP address of the LDAP server (or servers).

#### **show**

Displays the current LDAP settings.

## **radius**

Specifies configuration parameters to enable the RADIUS remote authentication method. This command puts the CLI in radius mode and requires requires the following parameter values:

## **delete\_server**

Deletes a specified RADIUS server host.

#### **server**

Specifies the hostname or IP address of the RADIUS server (or servers), the shared secret password, and an optional timeout value.

#### **show**

Displays the current RADIUS settings.

#### **tacacs**

Specifies configuration parameters to enable the TACACS remote authentication method. This command puts the CLI in tacacs mode and requires requires the following parameter values:

#### **delete\_server**

Deletes a specified TACACS server host.

#### **server**

Specifies the hostname or IP address of the TACACS server (or servers), the shared secret password, and an optional timeout value.

#### **show**

Displays the current TACACS settings.

# **running\_config**

Provides commands to update the running configuration settings and save changes made to the running configuration to disk. The update command generates a prompt in the CLI to provide the updated configuration text. For more information about modifying the running config code, see the Running Config section.

#### **Syntax**

```
extrahop#configure
extrahop(config)#running_config edit
Enter configuration:
```
#### **Parameters**

The running config command includes the following sub-commands and parameters:

#### **edit**

Provides an interface to make changes to sections of the running configuration.

#### **update**

Provides an interface to make changes to the entire running configuration. You are prompted to enter the running config text by the CLI.

#### **save**

Saves the changes made to the running configuration to disk.

#### **revert**

Reverts to the saved running configuration.

#### **services**

Provides commands to enable or disable the Administration settings, enable or disable the SSH service that supports the CLI interface, and enable or disable SNMP services.

## **Syntax**

```
extrahop#configure
extrahop(config)#services gui <enable/disable>
```
The services command includes the following sub-commands and parameters:

#### **gui**

Enables or disables the web service that supports the Administration settings. This command supports the parameter values enable to turn on the service and disable to turn off the service.

#### **snmp**

Enables or disables the SNMP service that supports SNMP monitoring. This command supports the parameter values enable to turn on the service and disable to turn off the service.

#### **ssh**

Enables or disables the SSH service that supports the command-line interface. This command supports the parameter values enable to turn on the service and disable to turn off the service.

# **systemsettings**

Provides commands to work with core files.

#### **Syntax**

```
extrahop#configure
extrahop(config)#systemsettings corefiles lifetime <value>
```
The systemsettings command includes the following sub-commands and parameters:

#### **corefiles enable**

Enables the core files.

### **corefiles disable**

Disables the core files.

#### **lifetime**

Sets the value for the core files lifetime.

#### **value**

Specifies the lifetime value.

#### **time**

Provides commands to set the ExtraHop system time, specified with the following datetime syntax: <MMM DD YYYY H:M:S>.

#### **Syntax**

```
extrahop#configure
extrahop(config-time)#time <time>
```
# **Parameters**

# **time**

Specifies the time in the following format: MMM DD YYYY H:M:S.

# **delete**

Puts the ExtraHop system into Delete mode. After the delete command executes and the system is in delete mode, you can pass in any of the sub-commands listed below to remove files from the system.

# **Syntax**

extrahop#delete

# **core**

Provides commands to delete core files from the ExtraHop system. This command requires that you specify at least one core file name.

# **Syntax**

extrahop#delete core <file>

# **Parameters**

# **file**

Specifies the name of the core file to delete.

# **disable**

Removes the ExtraHop system from Enable mode. After the disable command executes and the system is disabled, you will need to execute the enable command to perform any operations that modify settings through the command-line interface.

#### **Syntax**

extrahop#disable

#### **Example**

The following command sequence disables the command-line interface:

extrahop#disable

# **eca**

(Console only) Puts the ExtraHop system into eca mode. After the eca command executes and the system is in eca mode, you can pass in any of the sub-commands listed below to manage connected sensors, recordstores, and packetstores.

extrahop#eca

#### **Example**

The following command sequence opens eca mode and lists the details of all connected ExtraHop sensors, recordstores, and packetstores:

extrahop#eca details

The eca command supports the following sub-commands:

# **delnode**

Provides commands to remove a sensor from a console.

#### **Syntax**

extrahop[ECA]#eca delnode <nodeid>

#### **Parameters**

#### **nodeid**

Specifies the id of the sensor to remove.

#### **details**

Provides commands to list the configuration details of the connected sensor.

extrahop[ECA]#eca details <nodeid>

#### **Parameters**

# **nodeid**

Specifies the id of the sensor.

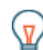

**Tip:** Run the eca details command without the nodeid parameter to show the details of all connected sensors, recordstores, and packetstores.

# **disable**

Provides commands to disable a sensor. When this connection is disabled, the console cannot access the sensor data.

extrahop[ECA]#eca disable <nodeid>

# **Parameters**

# **nodeid**

Specifies the id of the sensor.

# **enable**

Provides commands to enable a sensor.

extrahop[ECA]#eca enable <nodeid>

#### **Parameters**

# **nodeid**

Specifies the id of the sensor.

# **listnodes**

Provides command to list the id, name, status, firmware version, and license status of all connected sensors, recordstores, and packetstores.

#### **Syntax**

extrahop[ECA]#eca listnodes

# **setnickname**

Provides a command to create a nickname for a connected appliance.

#### **Syntax**

extrahop[ECA]#eca setnickname <id> <nickname>

# **Parameters**

#### **nodeid**

Specifies the id of the connected appliance.

#### **nickname**

The name to set

# **enable**

Puts the ExtraHop system in Privileged mode. After the enable command executes and the system is fully enabled, you can enter and execute other commands to perform operations through the command-line interface. At the start of a session, this command is usually the first command issued. If you are prompted to enter a username and password, type the following credentials:

- Type shell as the user name.
- Type the number displayed on the service tag

**Note:** The service tag is on a pullout tab located on the front of the ExtraHop appliance, below the video connector on the 610 and below the power button on the 710.

#### **Syntax**

extrahop>enable

#### **Example**

The following command sequence enables the command-line interface and prompts for the system password:

extrahop>enable password:

# **ping**

Executes a command to ping a selected target to verify the ability to contact the specified host. Ping results specify the response packets received and the round-trip time.

#### **Syntax**

extrahop#ping <addr>

#### **Parameters**

#### **addr.**

Specifies the IP address of the device to ping.

#### **Example**

The following command sequence pings a device at the specified IP address:

extrahop#ping 192.164.111.10

# **reload**

Executes a reload operation for the specified ExtraHop system component. After the reload command is invoked, you can reload any of the supported components identified by their subcommands.

#### **Syntax**

extrahop#reload

#### **Example**

The following command sequence activates Reload mode and reloads the ExtraHop bridge service:

extrahop#reload exbridge

The reload command supports the following sub-commands:

#### **exbridge**

Specifies the ExtraHop bridge as the component service to reload.

#### **Syntax**

extrahop#reload exbridge

#### **excap**

Specifies the ExtraHop capture as the component service to reload.

#### **Syntax**

extrahop#reload excap

# **reset**

Executes a reset operation for the specified ExtraHop system component. After the reset command is invoked, you can reset the ExtraHop Datastore, which clears all current data from the Datastore.

#### **Syntax**

extrahop#reset

#### **Example**

The following command sequence activates Reset mode and clears data from the ExtraHop datastore:

extrahop#reset datastore

The reset command supports the following sub-commands:

#### **datastore**

Clears the saved data from the ExtraHop Datastore.

#### **Syntax**

extrahop#reset datastore

# **restart**

Executes a restart operation for the specified ExtraHop system component. After the restart command is invoked, you can restart the ExtraHop component services identified by the following sub-commands.

#### **Syntax**

extrahop#restart

#### **Example**

The following command sequence activates Restart mode and restarts the ExtraHop bridge service:

extrahop#restart exbridge

The restart command supports the following sub-commands:

#### **exbridge**

Specifies the ExtraHop bridge as the component service to restart.

extrahop#restart exbridge

#### **excap**

Specifies the ExtraHop capture as the component service to restart.

#### **Syntax**

extrahop#restart excap

#### **exportal**

Specifies the ExtraHop web portal as the component service to restart.

#### **Syntax**

extrahop#restart exportal

#### **system**

Specifies the ExtraHop system as the component to restart. This operation reboots the entire ExtraHop system.

#### **Syntax**

extrahop#restart system

#### **webserver**

Specifies the ExtraHop web server as the component service to restart.

#### **Syntax**

extrahop#restart webserver

# **show**

Puts the CLI in View mode so that you can see the settings and parameter values associated with the ExtraHop system components. After the show command executes and the system is in View mode, you can look at the settings associated with every aspect of the ExtraHop system.

#### **Syntax**

extrahop#show

#### **Example**

The following command sequence puts the interface in View mode and shows the ExtraHop system time:

extrahop#show clock

The show command supports the following sub-commands:

# **clock**

Specifies the ExtraHop computer current clock time as the setting to show.

#### **Syntax**

extrahop#show clock

# **controllers**

Shows the settings for all the ExtraHop system active interfaces.

#### **Syntax**

extrahop#show controllers

#### **cores**

Shows the settings for the ExtraHop system core files.

#### **Syntax**

extrahop#show cores

# **dhcp**

Shows whether DHCP is enabled or disabled on the primary management interface of the ExtraHop system.

#### **Syntax**

extrahop#show dhcp

# **diskmon**

Shows the hard disk monitor statistics for the hard drive on the ExtraHop system.

#### **Syntax**

extrahop#show diskmon

# **diskmon\_details**

Shows the health details of the firmware SSD drive on the ExtraHop sensor.

#### **Syntax**

extrahop#show diskmon\_details

# **dnsservers**

Shows the DNS server configuration settings for the ExtraHop system.

#### **Syntax**

extrahop#show dnsservers

# **eula\_accepted**

Shows whether the EUSL/TOS and POC agreements have been accepted for the ExtraHop system.

#### **Syntax**

extrahop#show eula\_accepted

# **firmware**

Shows the firmware versions installed on the ExtraHop system.

#### **Syntax**

extrahop#show firmware

# **flash**

Shows the content of the flash key for the ExtraHop system.

#### **Syntax**

extrahop#show flash

#### **gateway**

Shows the gateway configuration settings for the ExtraHop system.

#### **Syntax**

extrahop#show gateway

# **history**

Shows the session command history for the current CLI session.

#### **Syntax**

extrahop#show history

# **hostname**

Shows the system hostname for the ExtraHop system.

#### **Syntax**

extrahop#show hostname

# **interface**

Displays information about a specific interface of the ExtraHop system.

#### **Syntax**

extrahop#show interface <interface-number> <sub-command>

The interface command includes the following sub-commands:

## **dhcp**

Shows whether DHCP is enabled or disabled on the interface.

# **ipaddr**

Shows the IP address and netmask for the ExtraHop system management port on the interface.

# **macaddr**

Shows the MAC address for the interface.

# **inventory**

Shows the firmware version, system BIOS version, serial number, dossier ID, and hostname for the ExtraHop appliance.

# **Syntax**

extrahop#show inventory

# **ip**

Provides sub-commands to show IP address configuration settings for the ExtraHop system.

#### **Syntax**

extrahop#show ip arp

# **Parameters**

The ip command includes the following parameters:

#### **arp**

Shows ARP resolution for the device and any computers connected to the device.

# **interface**

Shows information for every IP interface on the connected computer.

## **sockets**

Shows all active Internet connections for the device.

# **traffic**

Shows the IP, ICMP, ICMP msg, TCP, UDP, UDP lite, TCP Ext, and IP Ext traffic for the device.

#### **ipaddr**

Shows the IP address and netmask for the ExtraHop system management port on the primary management interface.

#### **Syntax**

extrahop#show ipaddr

# **ldap**

Shows the LDAP configuration settings for the ExtraHop system.

#### **Syntax**

extrahop#show ldap

# **license**

Shows the licensed modules for the ExtraHop system and which ones are enabled or disabled.

#### **Syntax**

extrahop#show license

# **log**

Provides sub-commands to show the logs for the ExtraHop system.

# **Syntax**

extrahop#show log

# **Parameters**

The log command includes the following parameters:

#### **exbridge**

Shows the ExtraHop system bridge component logs.

#### **excap**

Shows the ExtraHop system capture logs.

#### **exportal**

Shows the ExtraHop system web portal logs.

#### **macaddr**

Shows the MAC address for the primary management interface of the ExtraHop appliance.

#### **Syntax**

extrahop#show macaddr

#### **memory**

Shows the total, used, free, shared, buffers, and cached memory as well as Swap information for the ExtraHop system.

#### **Syntax**

extrahop#show memory

# **nics**

Shows all NICs (network interface controllers) as well as their link status and link speed for the ExtraHop appliance.

#### **Syntax**

extrahop#show nics

# **processes**

Shows the status of all ExtraHop system processes.

extrahop#show processes

# **radius**

Shows the RADIUS configuration settings for the ExtraHop system.

#### **Syntax**

extrahop#show radius

#### **remote\_auth**

Shows the remote authentication configuration settings for the ExtraHop system.

#### **Syntax**

extrahop#show remote auth

# **running\_config**

Shows the running configuration settings for the ExtraHop system.

#### **Syntax**

extrahop#show running\_config

#### **systemsettings**

Shows whether the core files are enabled and if the offline capture setting is enabled for the ExtraHop system.

#### **Syntax**

extrahop#show systemsettings

# **tacacs**

Shows the TACACS configuration settings for the ExtraHop system.

#### **Syntax**

extrahop#show tacacs

#### **users**

Shows the user accounts for the ExtraHop system.

#### **Syntax**

extrahop#show users

# **version**

Shows the base firmware version and the currently running firmware version on the ExtraHop system.

extrahop#show version

# **shutdown**

Initiates the system shutdown operation for the ExtraHop system.

# **Syntax**

extrahop#shutdown

# **Example**

The following command sequence initiated the ExtraHop system shutdown:

extrahop#shutdown

# **stop**

Stops the specified ExtraHop system components. After the stop command is invoked, you can halt the operation of specific system component services without shutting down the entire ExtraHop system.

#### **Syntax**

extrahop#stop

#### **Example**

The following command sequence puts the interface in Stop mode and halts the operation of the ExtraHop bridge component service:

extrahop#stop exbridge

The stop command supports the following sub-commands:

#### **exbridge**

Specifies the ExtraHop bridge as the system component service to stop.

#### **Syntax**

extrahop#stop exbridge

#### **excap**

Specifies the ExtraHop capture as the system component service to stop.

#### **Syntax**

extrahop#stop excap

# **exportal**

Specifies the ExtraHop web portal as the system component service to stop.

#### **Syntax**

extrahop#stop exportal

# **webserver**

Specifies the ExtraHop web server as the system component service to stop.

#### **Syntax**

extrahop#stop webserver

# **support**

Provides commands to enable or disable the ExtraHop system support account. After the support command is invoked, you can enable or disable the support account.

#### **Syntax**

extrahop#support

#### **Example**

The following command sequence puts the interface in Support mode and it activates the support account:

extrahop#support enable

The support command includes the following sub-commands:

# **enable**

Turns on the ExtraHop system support account.

#### **Syntax**

extrahop#support enable

# **disable**

Turns off the ExtraHop system support account.

#### **Syntax**

extrahop#support disable

# **traceroute**

Executes the traceroute command on the ExtraHop system to measure packet delays across the network.

extrahop#traceroute <addr>

# **Parameters**

# **addr.**

Specifies the IP address of a network device.

# **Example**

The following command executes the traceroute command to measure network packet loss for the route to and from the specified IP address:

extrahop#traceroute <addr>